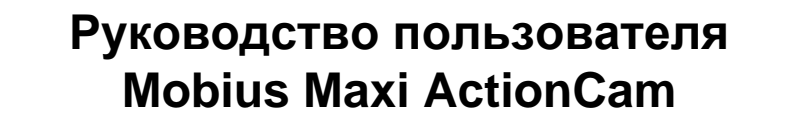

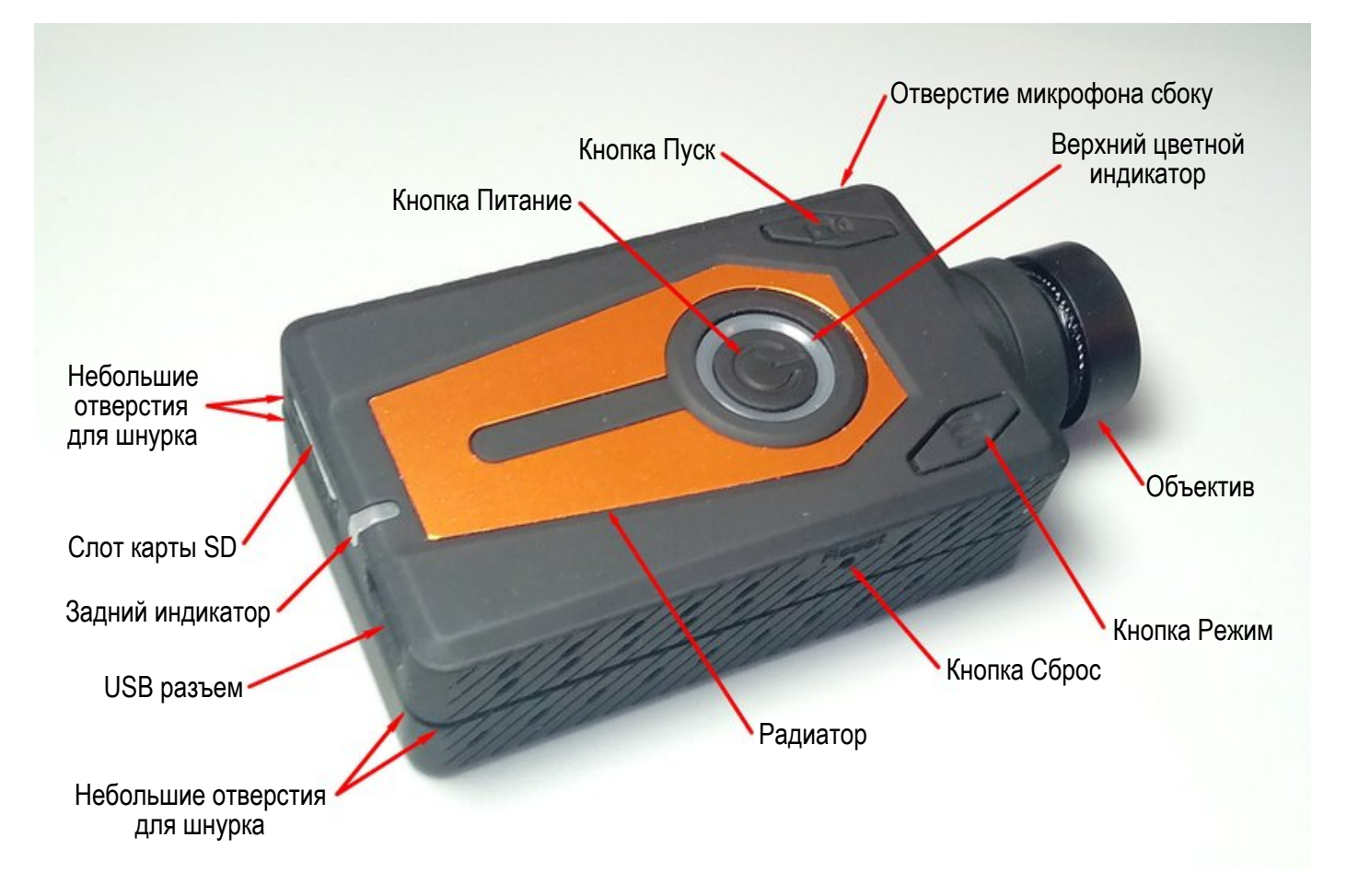

## **Описание**

На рисунке выше показано расположение элементов управления камерой.

► Это руководство не содержит описание замены аккумулятора и объектива.

► Руководство составлено для камеры с последней прошивкой на момент написания.

Функциональность может меняться с более ранними или поздними версиями прошивок.

## **Карты**

Вы должны всегда использовать микро SDHC или микро SDXC карты с классом 10 или выше. Карты могут быть отформатированы в файловой системе FAT32 или EXFAT. Были протестированы карты емкостью до 400 ГБ.

Большие карты, отформатированные в FAT32, значительно увеличат время загрузки камеры. Например, загрузка камеры с картой 400 ГБ, отформатированной в FAT32, может занять до 15 секунд или более. При использовании карты в формате exFAT задержки запуска практически нет.

Если определенная карта не работает должным образом после того, как она была только что отформатирована, вам больше не следует использовать эту карту с камерой. Скорее всего, отлично подойдет другая карта, даже идентичная.

► При настройке качества видео Extreme Fine используется битрейт, выходящий за пределы спецификации чипсета. Используйте исключительно быстрые карты, такие как UHS U3, V30, V60 или V90, когда установлен параметр Extreme Fine, особенно в сочетании с разрешением видео 4K или 2.7K.

► **Важно:** Если камера обнаружит, что карта является слишком медленной (низкий класс), то камера снизит скорость записи и/или разрешение, и значение параметра будет перезаписано.

#### **Форматирование**

Стандартные инструменты форматирования, предоставляемые операционной системой не всегда надежны и не должны использоваться. Кроме того, они не оптимизируют производительность SD-карты. Для оптимальной производительности карты рекомендуется либо использовать программу mSetup (Инструменты), приложение Android или iOS (Mobius Maxi WiFi, см. Ниже), либо использовать встроенный форматтер камеры. Инструкции по форматированию в камере описаны ниже.

Форматирование в камере также доступно через экранное меню.

 Другой способ форматирования - это отличная утилита форматирования "SD Formatter", которую можно скачать здесь [https://www.sdcard.org/downloads/formatter\\_4/index.html](https://www.sdcard.org/downloads/formatter_4/index.html) . Эта утилита была специально разработана для форматирования SD карт.

#### **Форматирование в камере**

Камера содержит встроенный форматтер, который следует использовать для форматирования SD-карты.

- 1. Отсоедините камеру и убедитесь, что камера выключена.
- 2. Включите камеру и убедитесь, что камера в одном из режимов Ожидания (постоянно горит желтый, синий или красный светодиод).
- 3. ► Если установлена авто-запись, нажмите кнопку Пуск, чтобы остановить запись.
- 4. Нажмите и **удерживайте нажатой кнопку Пуск. Не отпускайте кнопку.**
- 5. Очень быстро нажмите кнопку Режим 4 раза.
- 6. ► Если светодиоды не начнут мигать, отпустите кнопки и начните снова с пункта 4.
- 7. Светодиоды будут очень быстро мигать во время форматирования карты.
- 8. Отпустите кнопки Режим и Пуск, когда светодиоды замигали.
- 9. Камера вернется в режим Ожидания после завершения форматирования.

### **USB разъем**

Мобиус Макси использует 10-контактный разъем Mini USB. Этот 10-контактный разъем совместим со всеми стандартными 5-контактными кабелями mini USB для передачи данных USB и зарядки.

### **Кабели**

Для камеры необходим стандартный (5-контактный) USB кабель для зарядки или подключения внешнего питания для продолжительной записи. Стандартный (5-контактный) кабель также используется для подключения камеры к компьютеру для того, чтобы обновить прошивку, установить параметры, или получить доступ к камере в качестве внешнего диска или веб-камеры.

Специальный 10-контактный USB кабель необходим для A / V выхода (выхода Видео и Звука). Вы не должны ни при каких обстоятельствах использовать любой другой "специальный" кабель, особенно "специальный" кабель для старой #11 808 камеры. Этот кабель разрушит вашу камеру без возможности восстановления. Ни в коем случае **не подключайте** "*специальный*" кабель от камеры #11.

► Всегда используйте USB кабели **высокого качества**. Плохие кабели приведут к разного рода проблемам. По возможности используйте самый короткий кабель.

► Мобиус Макси использует тот же самый 10-контактный кабель, который в комплекте Мобиус Мини и Мобиус-2.

### **Прежде чем начать**

Перед первым использованием камеры убедитесь, что внутренний аккумулятор полностью заряжен. См. ниже в разделе "Зарядка".

### **Кнопка Сброс**

Кнопка Сброс находится в небольшом отверстии, расположенном справа на одной линии с центром кнопки питания (если смотреть на камеру сверху с объективом, направленным вперед). Кнопка может быть нажата аккуратно вставленной разогнутой скрепкой или подобным инструментом. Кнопку Сброс следует нажимать только в том случае, если камера больше не реагирует на нажатия кнопок. Нажатие кнопки Сброс приведет к перезагрузке процессора. Настройки параметров камеры и ход внутренних часов не будут изменены.

# **Кнопка Питание**

Для включения камеры нажмите кнопку Питание (большая круглая кнопка в центре вверху), пока светодиоды не начнут мигать. Через некоторое время загорится желтый светодиод, показывая, что камера готова к работе и находится в режиме ожидания.

Чтобы выключить камеру, сначала нажатием кнопки Пуск нужно остановить запись, если она выполнялась, а затем удерживать кнопку Питание около 3 секунд, и камера выключится.

# **Кнопка Режим**

Кнопка Режим (вверху справа) позволяет камере последовательно переключаться между 3 (4) различными режимами. Каждое нажатие кнопки переводит камеру к следующему режиму работы, указанному цветом светодиода.

- Режим Видео-1 (желтый светодиод). Частота кадров и разрешение настроены индивидуально.
- Режим Видео-2 (синий светодиод). Частота кадров и разрешение настроены индивидуально.
- Режим Фото (красный светодиод), так же режим интервальной съемки фото.
- Режим Просмотр (цвет светодиода синий, зависит от папки просмотра), только когда подключен внешний монитор (Video-Out).

# **Кнопка Пуск**

Нажмите кнопку Пуск (вверху слева), чтобы начать или закончить запись видео, сделать снимок, или запустить интервальное фото.

## **Предупреждение**

Никогда не нажимайте кнопку Питание вместе с кнопкой Пуск. Такое нажатие установит камеру в специальный "Режим USB восстановления прошивки", и кнопки больше не будут реагировать. Единственный способ выйти из этого режима - нажать кнопку Сброс разогнутой скрепкой или подобным инструментом.

### **Светодиодные индикаторы состояния**

Приведены состояния индикаторов для камеры **не подключенной** к компьютеру.

- Желтый горит постоянно Камера <sup>в</sup> режиме Видео-1 <sup>и</sup> находится <sup>в</sup> режиме ожидания (или в режиме Просмотр, папка Locked, если A / V кабель подключен).
- $\overleftrightarrow{C}$  Желтый мигает медленно (1 сек вкл, 1 сек выкл.) Камера в режиме Видео-1 и записывает видео. Индикатор видеозаписи (см конфигурации) должен быть включен, чтобы этот режим индикатора работал.
- Синий горит постоянно Камера <sup>в</sup> режиме Видео-2 <sup>и</sup> находится <sup>в</sup> режиме ожидания (или <sup>в</sup> режиме Просмотр, папка Video, если A / V кабель подключен).
- $\Diamond$  Синий мигает медленно (1 сек вкл, 1 сек выкл.) Камера в режиме Видео-2 и записывает видео. Индикатор видеозаписи (см конфигурации) должен быть включен, чтобы этот режим индикатора работал.
- Красный горит постоянно Камера находится <sup>в</sup> режиме Фото (или <sup>в</sup> режиме Просмотр, папка Photo, если A / V кабель подключен).
- $\overleftrightarrow{\triangle}$  Одно мигание красного и желтого камера произвела фотоснимок.
- ○/○ Синий <sup>и</sup> Желтый горят постоянно (вместе) Камера находится <sup>в</sup> режиме Видео-1 или Видео-2 с включенной блокировкой Авто-Экспозиции и/или блокировкой Авто-Баланса-Белого. Смотрите ниже в разделе "Дополнительная информация".
- $\bigoplus$ / $\bigoplus$  Синий и Желтый мигают медленно (вместе) Камера записывает в режиме Видео-1 или Видео-2 с включенной блокировкой Авто-Экспозиции и/или блокировкой Авто-Баланса-Белого. Смотрите ниже в разделе "Дополнительная информация".
- $\overleftrightarrow{Q}$ / $\overleftrightarrow{Q}$  Желтый и Красный мигают медленно (вместе) камера записывает в режиме Видео-1 без записи звука. Смотрите ниже в разделе "Дополнительная информация".
- $\overleftrightarrow{\triangle}$ / $\overleftrightarrow{\triangle}$  Синий и Красный мигают медленно (вместе) камера записывает в режиме Видео-2 без записи звука. Смотрите ниже в разделе "Дополнительная информация".
- Зеленый горит постоянно аккумулятор заряжается.

В некоторых случаях 3 светодиода будут включены или мигать одновременно, например при блокировке Авто-Экспозиции / Авто-Баланса-Белого вместе с отключенной аудиозаписью. Поскольку физические светодиоды не видны, будет очень трудно увидеть, какие светодиоды включены в этих случаях. Если одновременно загорятся красный и синий светодиоды, результат будет выглядеть как фиолетовый.

# **Задний светодиод**

Если в настройках включен Задний Индикатор записи, то задний светодиод горит или мигает вместе с основными светодиодами во время записи или в режиме ожидания.

► Задний светодиод будет мигать, когда включен режим Wi-Fi, и камера ожидает подключения смартфона. Верхний светодиод будет гореть постоянно

#### **Подключение камеры к компьютеру**

Убедитесь, что карта вставлена и камера выключена, если вы хотите получить доступ к камере в качестве внешнего устройства (диск, настройка). Всегда подключайте камеру непосредственно к ПК. Не используйте концентратор USB.

► Вы не можете записывать видео или фото, когда камера подключена к компьютеру в качестве внешнего накопителя.

# **Зарядка**

- Подключите один конец прилагаемого стандартного USB-кабеля к камере.
- Подключите другой конец к USB источнику питания 5 В постоянного тока (к зарядному устройству, ПК или к внешней батарее).
- Когда загорится желтый светодиод, **нажмите кнопку Питание** на 2 секунды, чтобы выключить камеру.

При зарядке будет гореть зеленый светодиод, и он погаснет, когда аккумулятор будет полностью заряжен.

Зарядка занимает около 2-х часов для полностью разряженной батареи, при выключенной камере. На аккумулятор не распространяется гарантия. Если используется зарядное устройство с недостаточным выходным током, или концентратор USB, то возможно большее время зарядки. Для оптимальной зарядки напряжение должно быть +5V под нагрузкой. Используйте зарядные устройства со стабильным напряжением 5V и отдаваемым током до 1000mA (1A). Зарядные устройства низкого качества могут не дать достаточный ток, что может привести к преждевременной неисправности аккумулятора, или даже повредить камеру.

Новый и полностью заряженный аккумулятор будет записывать около 100 минут видео 1080p 60fps, или около 140 минут видео 2.7k 30fps.

### **Авто-выключение из режима ожидания**

Если камера находится в режиме ожидания, и нет нажатия кнопок Пуск или Режим, то камера автоматически выключится по истечении выбранного промежутка времени.

Значение промежутка времени можно выбрать из "Выкл" "30 Сек" "1 Мин" "3 Мин" "5 Мин" в настройках камеры. При выборе значения "Выкл" Авто-выключение будет отключено.

Когда специальный A/V кабель подключен, автоматическое выключение будет отключено. Это предотвращает потерю сигнала во время использования FPV.

## **Включение камеры**

Нажмите кнопку питания (большая круглая кнопка в центре вверху), пока светодиоды не начнут мигать. Когда загорится желтый светодиод, камера готова к работе.

### **Выключение камеры**

Нажмите и удерживайте кнопку питания около 3 секунд, пока светодиоды не начнут мигать. Камера выключится.

### **Переключение Режимов**

Камера переключается между режимами нажатием кнопки Режим (вверху справа). Каждое нажатие кнопки приводит к следующему режиму. Видео1 - Видео2 - Фото - (\*Просмотр) - Видео1 и

► \*Если камера подключена к внешнему монитору/телевизору, то камера переходит в режим Просмотр (синий светодиод) после нажатия кнопки Режим в режиме фото. См Экранное Меню (On Screen Display) ниже.

# **Режим записи Видео1 или Видео2 (желтый или синий светодиод)**

#### *Начать запись видео.*

- Коротко нажмите кнопку Пуск (вверху слева).
- ► Если индикатор записи отключен, желтый или синий светодиод медленно мигнет 3 раза и выключится, указывая, что запись началась.
- ► Если индикатор записи включен, желтый или синий светодиод будет медленно мигать с 2 секундным интервалом, указывая, что идет запись.

#### *Остановить запись видео.*

• Коротко нажмите кнопку Пуск. Камера вернется в тот режим ожидания, из которого было запущено видео.

#### **Фотосъемка (красный светодиод)**

• Коротко нажмите кнопку Пуск. Одно мигание красного и желтого - камера произвела фотоснимок.

#### **Режим съемного диска**

- Убедитесь, что карта памяти вставлена и камера выключена.
- Подключите камеру к ПК с помощью стандартного кабеля USB. Зеленый светодиод может гореть, показывая, что аккумулятор заряжается.
- ► Если вы впервые подключаете камеру к компьютеру, операционная система пытаться установить драйверы iCatch. Это может занять несколько минут.
- Светодиоды будут мигать, и через некоторое время включится красный светодиод.
- Теперь камера в режиме съемного диска, и новый съемный диск должен быть доступен на вашем компьютере. Вся процедура может занять до 30 секунд.
- ► Вы не можете записывать видео или фото, если камера подключена к компьютеру в режиме съемного диска.

## **Режим Веб-камеры**

► В Windows 10 вы должны убедиться, что программы имеют доступ к камере. Настройки доступа к камере можно найти в разделе «Конфиденциальность» в диалоговом окне «Настройки». Нажмите значок Windows в левом нижнем углу экрана. Затем нажмите значок настроек (значок шестеренки) чуть выше слева. Откроется диалоговое окно «Настройки», в котором вы должны нажать «Конфиденциальность», а затем слева «Камера». Убедитесь, что доступ к камере включен.

Есть два способа входа в режим веб-камеры.

#### *Способ 1:*

- Извлеките SD-карту и подключите камеру к компьютеру.
- Камера подключается в режиме веб-камеры.
- ► Если вы впервые подключаете камеру к компьютеру, операционная система пытаться установить драйверы. Это может занять несколько минут.
- Если драйверы установлены корректно, камера должна находиться в режиме Веб-камеры. *Способ 2:*
	- Подключите камеру к компьютеру в режиме съемного диска. См выше.
	- Очень коротко нажмите кнопку Пуск. Камера выйдет из режима съемного диска.
	- ► Если вы впервые подключаете камеру к компьютеру, операционная система пытаться установить драйверы. Это может занять несколько минут.
	- Если драйверы установлены корректно, камера должна находиться в режиме Веб-камеры.

► Примечание: Windows XP имеет встроенную программу просмотра Веб-камеры. Мобиус Макси должен быть виден в окне Мой Компьютер в качестве "USB Video Device". Эта функция не существует в Windows 7.

### **Настройка параметров камеры и установка даты/времени**

Есть четыре способа изменения параметров и установки даты и времени камеры: Простой текстовый файл (работает на большинстве операционных систем), внешний монитор (OSD), с помощью специальной программы mSetup для Windows, или используя WiFi подключение к камере с приложением для смартфонов Android и iOS.

Каждый раз после обновления прошивки нужно будет установить параметры, а также дату и время. Они сбрасываются на значения по умолчанию при каждом обновлении прошивки. Дополнительно дату и время необходимо будет установить каждый раз, когда батарея совсем разряжена или отключена.

#### **1. Программа mSetup - рекомендуемый метод для пользователей Windows**

В операционной системе Windows рекомендуется всегда использовать программу mSetup.exe для изменения настроек камеры или форматирования SD-карты. mSetup связывается непосредственно с камерой и делает настройку камеры очень простой задачей. Программа настроит камеру с нужными вам параметрами, предотвратит недопустимые комбинации параметров. Она также следит за точностью установки даты и времени камеры, и содержит подробные инструкции под кнопкой «Помощь».

Камера должна находиться в режиме веб-камеры для установки параметров с помощью mSetup.exe. См режим Веб-камеры выше.

#### **2. Конфигурация WiFi и Live-View - рекомендуемый метод для Android v5.0 и выше и iPhone iOS 8.0 и выше**

 Mobius Maxi (прошивка v2.07 и выше) поддерживает Live-View, настройку камеры, форматирование SD-карты и управление с помощью приложения для Android или iPhone, разработанного производителем. Приложение можно бесплатно загрузить из Google Play Store или Apple's App Store.

Приложению требуется доступ к вашему местоположению, поэтому его необходимо включить на телефоне перед запуском приложения.

Также вы должны отключить текущее соединение WiFi (интернет / домашняя сеть), а затем (вручную) подключить телефон к Maxi, как только включится режим WiFi камеры. Пожалуйста, обратитесь к руководству вашего телефона о том, как подключить / отключить Wi-Fi.

Пароль по умолчанию - 1234567890.

На Мобиус Макси WiFi включается следующим образом:

- 1. Включите камеру, нажимая кнопку питания (большая кнопка в центре вверху) в течение 1-3 секунд, пока верхние светодиоды не начнут мигать.
- 2. Через несколько секунд светодиодный индикатор останется постоянным, и камера перейдет в режим ожидания.
- 3. Нажмите кнопку Режим (вверху справа) на 1-3 секунды, пока задний светодиод не начнет мигать. \*) Если звуковой сигнал камеры включен, камера подаст два звуковых сигнала, а затем еще несколько раз подает звуковой сигнал, ожидая подключения WiFi.
- 4. На телефоне установите подключение WiFi к камере, которое будет называться «MobiusMaxi\_0559c8», или подобно.
- 5. После успешного подключения телефона к камере задний индикатор камеры останется включенным.
- 6. Запустите приложение «MobiusMaxi WiFi» и нажмите «Подключиться к Mobius». Приложение покажет небольшое изображение в реальном времени с камеры. Полноэкранный режим просмотра в реальном времени можно получить, повернув телефон на 90 °, чтобы он перешел в альбомный режим (должен быть включен на вашем телефоне).

Чтобы установить параметры, выберите нужный режим на большом колесе выбора режима, а затем нажмите значок настроек (значок шестеренки) в правом верхнем углу экрана. Чтобы увидеть все параметры, нажмите кнопку «Дополнительно» в правом верхнем углу экрана настроек. Параметр камеры сразу устанавливается при его изменении в приложении.

После выбора нужного режима нажмите большую красную кнопку в центре колеса выбора режима, чтобы начать запись. Если выбран режим «Фото», фотография будет сделана. Если выбран режим видео, запись видео начнется, и соединение WiFi будет разорвано.

► Все настройки видео, кроме «Размер видео», являются общими для обоих режимов видео, поэтому изменение одного из параметров в одном режиме видео также приведет к изменению настройки в другом режиме видео.

► В приложении доступна краткая справка по подключению телефона к камере.

► По техническим причинам в настоящее время возможно только начать запись видео с помощью приложения. После запуска видеозаписи WiFi отключается, поэтому невозможно остановить запись видео. На фотографирование это ограничение не влияет.

► Для корректной работы приложения требуется прошивка Mobius Maxi V2.07 или выше.

#### **3. Ручная настройка с помощью внешнего монитора**

Возможно вручную изменить настройки камеры используя Экранное Меню Настроек, подключив камеру к внешнему монитору/телевизору. Для этого требуется специальный кабель.

- 1. Отсоедините камеру от ПК и выключите её.
- 2. Подключите камеру к внешнему монитору/телевизору с помощью специального USB кабеля.
- 3. Опция. Вы также можете подключить специальный USB кабель к источнику питания. Камера автоматически включится.
- 4. Включите камеру, нажимая кнопку Питание, пока светодиоды не начнут мигать.
- 5. Длительно нажмите кнопку Пуск, чтобы войти в Экранное Меню Настроек.
- 6. Коротко нажмите кнопку Пуск для переключения между Настройками Записи и Основными Настройками. Убедитесь что никакие параметры не выделены.
- 7. Короткими нажатиями кнопок Режим или Питание переместитесь вниз или вверх по списку, выбирая параметр.
- 8. Коротко нажмите кнопку Пуск, чтобы изменить значение параметра.
- 9. Выберите кнопками Режим или Питание нужное значение параметра, перемещаясь вниз или вверх по списку.
- 10. Коротко нажмите кнопку Пуск, чтобы сохранить значение.
- 11. Повторите пункты 7 10 для установки нужных параметров.
- 12. Длительно нажмите кнопку Пуск, чтобы выйти из Экранного Меню Настроек и вернуться в режим ожидания.
- ► Смысл различных кнопок отображаются на экранном меню: Вверх, Вниз, Войти.

► Для переключения между Настройками Записи и Основными Настройками убедитесь, что никакие параметры не выделены. Используйте нужные кнопки, чтобы переместить выделение вверх до переключения вкладок, или вниз на дно списка.

- ► Форматирование в камере также доступно через Экранное Меню Настроек.
- ► Также см. раздел Экранное Меню (OSD On Screen Display) ниже.

#### **4. Ручная настройка используя текстовый файл**

С прошивкой версии 0.80 и выше параметры можно задать с помощью текстового файла. Это позволяет задать параметры используя любую компьютерную систему, способную редактировать текстовый файл. Ранние версии прошивки не поддерживали эту функцию. Текстовый файл должен иметь имя «SysCfg2C.txt» и должен располагаться в корневой папке карты памяти.

Вы можете использовать любой ASCII редактор , например Блокнот, для изменения параметров. Файл «SysCfg2C.txt» должен быть текстовым в простом ASCII, он не должен быть в Unicode. Если вы не знаете где корневая папка, или что такое ASCII, или как вручную редактировать текстовый файл, пожалуйста используйте mSetup.exe, приложение Android и iPhone iOS, или Экранное Меню, описанное выше.

Файл «SysCfg2C.txt» сначала должен быть создан с помощью камеры. Параметры камеры в файле понятны, но имейте в виду, что камера не будет работать так, как ожидалось, или даже может зависнуть, если установлены недопустимые значения. Гораздо безопаснее и проще использовать программу установки, которая всегда корректно настроит камеру. Для автоматического создания «SysCfg2C.txt» файла:

- 1. Отсоедините камеру от ПК и выключите её.
- 2. Убедитесь что карта вставлена, корректно отформатирована, и не заполнена.
- 3. **Нажмите и удерживайте кнопку Режим. Не отпускайте кнопку до шага 7.**
- 4. Нажмите и **удерживайте кнопку Питание.** Светодиоды начнут мигать
- 5. Через несколько секунд будет гореть желтый светодиод.
- 6. Убедитесь в течении 2х секунд что другие светодиоды не мигают.
- 7. **Отпустите кнопку Режим, а затем кнопку Питание**. Если вы отпустите кнопку Режим после кнопки Питание, камера перейдет в режим Видео2 (синий светодиод), воспримет что вы нажали кнопку Режим.

В корневой папке карты памяти должен появиться файл «SysCfg2C.txt», содержащий текущие настройки камеры. Текстовым редактором на компьютере этот файл может быть изменен для изменения настроек. Не забудьте сохранить файл перед "безопасным извлечением" камеры. Теперь камера может быть отсоединена от компьютера.

Используйте ту же самую процедуру, описанную в пунктах с 1 по 7 выше, чтобы загрузить новые настройки обратно в камеру. После загрузки настроек файл «SysCfg2C.txt» будет автоматически удален из корневой папки карты.

► В особых случаях вы можете сохранить файл конфигурации на карте, чтобы изменять настройки камеры к определенным значениям. Для этого нужно установить атрибут файла "Только для чтения". Затем вы можете использовать различные карты, содержащие разные настройки параметров.

# **Экранное Меню (OSD - On Screen Display)**

Подключите камеру к внешнему монитору или телевизору с помощью специального USB кабеля, и затем включите её.

► Для входа в режим Экранного Меню Настроек длительно нажмите кнопку Пуск. См выше (Настройка параметров - Настройка с помощью монитора).

► Чтобы войти в режим Просмотр, нажмите кнопку Режим для переключения последовательно Видео1 - Видео2 - Фото - Просмотр.

► В режимах Видео1, Видео2 или Фото двойное нажатие кнопки Пуск включит или выключит OSD наложение (текст / иконки).

► В режимах Видео1, Видео2 двойное нажатие кнопки Режим включит или выключит микрофон.

► В режиме Просмотр двойное нажатие кнопки Режим переключает папки просмотра Video, Photo и Locked по кругу.

- Двойным нажатием кнопки Режим выберите нужную из папок Video, Photo и Locked.
- В папке с Фото, кнопки Режим (вниз) или Питание (вверх) переключают просматриваемое фото.
- В папке с видео, кнопки Режим (вниз) или Питание (вверх), переключают файл для воспроизведения.
- В папке с видео, коротко нажмите кнопку Пуск для воспроизведения видео. См ниже (Просмотр - Просмотр Видео)
- Для выхода из режима Просмотр, просматривая папку Video, Photo или Locked, дважды нажмите кнопку Пуск. Камера перейдет в режим Видео1.
- ► Просмотр Просмотр видео
	- Коротко нажмите кнопку Пуск для воспроизведения/паузы видео.
	- Коротко нажмите кнопку Питание для ускоренного просмотра видео. Повторное нажатие увеличивает скорость.
	- Коротко нажмите кнопку Режим для обратного просмотра видео. Повторное нажатие увеличивает скорость.
	- Длительно нажмите кнопку Пуск для остановки воспроизведения и возврату к списку файлов.

### **Обновление прошивки**

Новые версии прошивок обычно исправляют ошибки, найденные в предыдущих версиях, и, кроме того, часто обеспечивают новую функциональность, которой не было в предыдущих версиях.

Используйте mSetup.exe (инструменты) для АВТОМАТИЧЕСКОГО обновления прошивки. Это, безусловно, самый простой метод.

#### **Ручное обновление прошивки**

**НЕ НАЖИМАТЬ НИКАКИХ КНОПОК в процессе обновления прошивки.**

Есть два способа, с помощью которых можно обновить прошивку.

*Способ 1 без нажатия каких - либо кнопок (рекомендуемый метод):*

- Выключите камеру.
- Подключите камеру к компьютеру и дождитесь, когда карта распознается как съемный диск.
- Скопируйте файл новой прошивки в корневую папку карты. Имя файла "FWTP2C.BRN" не должно быть изменено.
- Отключите камеру от компьютера и подождите, пока она выключится.
- Убедитесь, что все светодиоды погасли.
- Подключите камеру к компьютеру. Зеленый светодиод может гореть, указывая на зарядку батареи. **ЖДИТЕ**.
- Светодиоды будут быстро мигать, показывая что прошивка обновляется. **ЖДИТЕ**.
- Обновление прошивки завершится, когда светодиоды перестанут мигать и камера распознается как съемный диск.
- Файл прошивки будет автоматически удален.

#### *Способ 2, с нажатием кнопки Питание:*

- Выключите камеру.
- Подключите камеру к компьютеру и дождитесь, когда карта распознается как съемный диск.
- Скопируйте файл новой прошивки в корневую папку карты. Имя файла "FWTP2C.BRN" не должно быть изменено.
- Отключите камеру от компьютера и подождите, пока она выключится.
- Убедитесь, что все светодиоды погасли.
- Включите камеру нажатием кнопки Питание и **ЖДИТЕ**.
- Светодиоды будут быстро мигать, показывая что прошивка обновляется. **ЖДИТЕ**.
- Обновление прошивки завершится, когда светодиоды перестанут мигать. Загорит желтый светодиод.
- Файл прошивки будет автоматически удален.
- Камера теперь в режиме ожидания и готова к использованию.

► После обновления прошивки все параметры и дата/время будут сброшены к значениям по умолчанию. Необходимо вновь установить настройки.

#### **Запись с использованием внешнего источника питания**

С Мобиус Макси возможно заряжать аккумулятор, и в то же самое время производить запись, используя стандартный внешний источник электропитания USB 5V. Блок питания может быть сетевым 220V, мобильным USB банком питания, или автомобильным USB адаптером (дополнительный аксессуар). Б/П соединять с камерой стандартным USB шнуром.

Источник питания USB обычно использует только + 5V и - (земля) провода, а 2 провода данных обычно не используются. Однако некоторые блоки питания, предназначенные для определенных устройств USB, могут использовать другие схемы соединения, и по другому работать с этой камерой. Когда камера включена, она проверяет электрический сигнал на двух проводах данных. Если сигнал найден, камера полагает, что связана с ПК, и включить запись будет невозможно. В этом случае нужно подключать блок питания после того как запись включена.

Для записи видео или фотографии, используя стандартный источник питания, USB блок питания может быть подключен в любое время, то есть перед включением камеры, до начала записи, или после включения записи, когда запись уже началась.

► Всегда используйте качественные зарядные устройства, способные выдать ток до 1000mA (1

А) и стабильное напряжение 5В. Зарядные устройства низкого качества могут быть не в состоянии давать достаточный ток, и могут привести к преждевременной неисправности аккумулятора, или, в худшем случае, даже повредить камеру.

► Чрезвычайно длинные записи приводят к тому, что камера сильно нагревается, что влияет на срок службы аккумулятора. Во избежание преждевременного сбоя батареи, при постоянном питании от внешнего источника, рекомендуется использовать дополнительный суперконденсатор.

### **Дополнительная информация**

#### **Следующие функции/параметры требуют дополнительного разъяснения:**

# **Бипер**

Камера оснащена встроенным бипером. Звуковой сигнал можно включить или отключить одним из описанных выше способов настройки.

# **G-Сенсор**

Камера оснащена встроенным гравитационным датчиком, который позволяет камере автоматически записывать видео или фото в вертикальном положении, даже если камера используются в перевернутом положении. Эта функция может быть включена или выключена с помощью одного из методов настройки, описанных выше.

G-сенсор также может быть включен для определения резких изменений центра тяжести (удара) во время записи видео. Записываемый видеофайл будет установлен в режим «Только чтение», и файл будет перемещен в папку «LOCKED» на SD-карте в случае обнаружения удара.

► «Цикличная запись» должна быть включена, для включения G-сенсора, чтобы определять резкие изменения центра тяжести.

► Если камера постоянно установлена в определенном положении, например, в качестве видеорегистратора, рекомендуется установить для параметра «Поворот изображения» значение «Нет» или «Поворот» в зависимости от ситуации. Вы должны избегать установки его на Авто.

► Энергопотребление камеры немного увеличивается, если G-сенсор полностью включен, или частично включен установкой значения «Авто» параметра «Поворот изображения».

# **(Авто) Поворот изображения**

Камера может быть настроена на запись в перевернутом виде («Поворот»), что позволяет камере записывать правильное видео и фото в положении кнопками вниз. Также можно установить режим поворота изображения на «Авто», который гарантирует, что изображение всегда будет записываться в вертикальном положении.

В файле параметров «SysCfg2C.txt» есть две отдельные группы параметров, каждая с двумя настройками параметров, для параметра Rotate Image. Программное обеспечение Windows GUI имеет только одну группу, но с тремя возможными настройками параметров (для получения дополнительной информации см. Подсказку «Поворот изображения» в графическом интерфейсе).

► Перед включением режима Авто, параметр поворота должен быть установлен в правильный начальный режим, либо поворот, либо нет. Выбранный параметр помечается \*. Это позволяет избежать возможного очень короткого перевернутого изображения в начале клипа, вызванного началом записи до того, как микропрограмма сможет определить, в каком положении находится камера.

### **Выключение записи звука**

При включенной камере, в режиме ожидания Видео-1 или Видео-2 (горит желтый или синий светодиод), или во время записи видео, двойное нажатие кнопки «Режим» выключит или включит микрофон.

Когда звук выключен, красный светодиод будет гореть одновременно с желтым или синим светодиодом для индикации **отключения** звука.

► Внимание - переключатель сохраняет значение даже после выключения камеры.

### **Цикличная Запись**

Цикличная Запись может быть включена или отключена с помощью программы mSetup.exe или с помощью Экранного Меню Настроек. По умолчанию Цикличная Запись отключена, т.е. по заполнению карты памяти камера остановит запись и перейдет в режим ожидания.

Если Цикличная Запись включена, то по заполнению карты памяти старые клипы будут перезаписаны. Таким образом, камера никогда не остановит запись и только самые последние клипы будут доступны на карте.

# **Детектор Движения**

Детектор движения работает только в режиме Видео, не работает в режиме Фото. Если Детектор Движения включен, настройка времени ожидания при выключении питания будет игнорироваться. Камера будет работать, если не будет отключена вручную, пока есть питание и есть место на карте памяти.

При обнаружении движения, камера начнет запись и выбранный период Задержки Движения будет запущен. Если нет движения в течение выбранного периода времени, камера прекратит запись и перейдет в режим ожидания обнаружения движения, ожидая нового движения, чтобы начать запись снова.

Если движение обнаруживается во время записи, то счетчик периода сбрасывается, камера продолжает запись без остановки. Запись длится до тех пор, пока не пройдет выбранный период времени без движения, или камера останется без питания, или карта памяти заполнится, или файл достигнет предельного размера 4 Гб, когда камера остановит и сохранит запись, и запустит следующую запись, с потерей промежутка между клипами в 3 секунды.

► **Внимание** - Для правильной работы детектора движения нужно выключить «Цикличную запись» и «Автозапись при подключении внешнего питания» (Возможно эту ошибку в настройках в дальнейшем исправят).

### **Стабилизатор изображения**

Стабилизация изображения может помочь уменьшить дрожание записанного видео. Однако результаты будут различаться в зависимости от количества движения камеры и сцены. В нормальных условиях не рекомендуется включать стабилизацию изображения.

Штамп времени не будет отображаться правильно при записи видео с включенной стабилизацией изображения. Всегда отключайте отметку времени при использовании стабилизации изображения. Так же стабилизация изображения не будет работать для видео в 2.7K или 4K, в этих режимах стабилизация должна быть отключена.

### **Защита файлов от перезаписи**

Текущий клип может быть защищен от перезаписи коротким нажатием (макс. 1 секунда) кнопки Режим во время записи. Эта функции работает в режиме Цикличная Запись. Функция устанавливает атрибут текущего файла "только для чтения" и перемещает файл в папку "Locked".

Обратите внимание, что при форматировании карты будут удалены все файлы, включая защищенные файлы в папке "Locked".

# **Блокировка АЭ (Авто Экспозиции) / АББ (Авто Баланса Белого)**

Блокировка АЭ / АББ - продвинутая функция, реализована в прошивке версии v0.53 и выше. Блокировки по умолчанию отключены, для работы нужно их включить в параметрах настроек. Блокировка АББ работает только когда Баланс Белого установлен на "Авто". АЭ / АББ могут быть заблокированы, когда камера находится в режиме ожидания или режиме записи.

Для включения блокировки АЭ / АББ наведите камеру на объект, по которому вы хотите зафиксировать Экспозицию и Баланс Белого, а затем установите блокировку следующим образом:

- В режиме ожидания или записи коротко нажмите кнопку Питание, чтоб загорелся дополнительный светодиод (желтый или синий, в зависимости от режима, в котором камера находится). Это значит что АЭ / АББ заблокированы.
- В режиме ожидания или записи, коротко нажмите кнопку Питание, чтоб погас дополнительный светодиод (желтый или синий, в зависимости от режима, в котором камера находится). Это значит что АЭ / АББ разблокированы.
- Блокировка АЭ / АББ будет оставаться включенной, пока не будет отключена вручную, или выбран другой режим, или камера выключена.
- Дополнительный значок будет отображаться на внешнем мониторе, если он подключен и включено Экранное Меню.

# **ТВ-видео на полный экран**

Параметр формата Video-Out может быть установлен как «Normal» 16: 9 или «Full Screen». Если установлено значение «Нормальный», изображение видеовыхода будет отображаться в исходном соотношении 16: 9. Большинство мониторов будут показывать черные полосы сверху и снизу.

Если установлено «Полный экран», изображение видеовыхода будет отображаться в увеличенном масштабе, с обрезанными от 16:9 сторонами до 4:3.

То, как изображение на самом деле появляется на мониторе, также зависит от того, как монитор обрабатывает видеосигнал. Этот параметр также может быть установлен (и сохранен) во время предварительного просмотра Video-Out следующим образом:

- Убедитесь, что изображение видно на мониторе.
- Дважды щелкните кнопку Питание, чтобы переключить вывод между «нормальным» и «полным экраном».

## **Поиск неисправностей**

**В.** При нажатии кнопки Питание ничего не происходит.

- **О.** Кажущаяся «мертвая» камера может быть вызвана следующими причинами:
	- Аккумулятор разряжен или неисправен. Замените или зарядите аккумулятор.
	- Возможно, прошивка заблокирована. Используйте скрепку или подобный предмет, чтобы нажать кнопку сброса.
	- Кабель модуля объектива неправильно вставлен или неисправен. Убедитесь, что кабель объектива плотно и прямо вставлен на обоих концах. Обратите внимание, что разъемы имеют механизм открытия. Никогда не применяйте силу, чтобы вставить / удалить кабель.

**В.** При включении камеры или во время записи, задний светодиод постоянно мигает очень быстро. Камера через некоторое время выключается.

**О.** Аккумулятор почти полностью разряжен и нуждается в зарядке.

**В.** При включении камеры верхние светодиоды мигают (синий и желтый или синий, красный и желтый), а задний светодиод быстро мигает 20 раз. Затем камера выключается. **О.** Не вставлена SD - карта, или нет контакта карты. Вставьте карту и/или очистите контакты.

**В.** При попытке записать видео или фото желтый и синий светодиоды медленно мигают примерно 4 раза. Затем скорость мигания увеличивается, и камера выключается через несколько секунд.

**О.** Проблема с SD - картой.

- Карта заполнена. Отформатируйте карту с помощью SDFormatter, если это возможно.
- Карта не отформатирована правильно. Отформатируйте карту с помощью SDFormatter.

**В.** Камера работает нормально, но записывает только очень короткие клипы и может отключиться.

**О.** Могут быть следующие причины:

- Аккумулятор может быть разряжен. Зарядить аккумулятор в течение примерно 2 часов, пока зеленый светодиод не погаснет.
- Аккумулятор слишком холодный, чтобы обеспечить мощность, необходимую для записи видео. Держите камеру в тепле перед использованием при низких температурах (около нуля и ниже).
- Проверьте целостность вашей карты с помощью программы H2testw, чтобы убедиться, что карта не поддельная, с реальным рейтингом.
- Карта не совместима с камерой. Используйте класс 10 карт для достижения наилучших результатов.

**В.** При включении камеры задний индикатор остается включенным даже после нажатия кнопки Сброс. Верхний светодиод не горит, но первоначально может мигать очень коротко.

**О.** Неправильно вставлен или неисправен кабель модуля объектива. Убедитесь, что кабель объектива плотно и прямо вставлен на обоих концах. Обратите внимание, что разъемы имеют механизм открытия. Никогда не применяйте силу, чтобы вставить / удалить кабель.

**В.** Камера не реагирует.

**О.** Возможно микропрограмма вошла в непрерывный цикл или батарея разрядилась.

- Убедитесь, что аккумулятор полностью заряжен.
- Нажать на кнопку Сброс используя скрепку или подобный инструмент. Это должно заставить камеру выключиться.
- Подождите несколько секунд.
- Включите камеру , если она не включается автоматически.
- В крайнем случае, отсоедините батарею и подключите снова после ожидания 30 секунд

**В.** Камера не распознается как съемный диск.

**О.** Операционная система должна быть XP или выше. Камера должна быть подключена с использованием стандартного USB-кабеля. Убедитесь, что кабель не поврежден, присоединив другое устройство USB, используя тот же кабель. Не используйте концентратор USB. Попробуйте использовать другой порт USB. Дефектные кабели являются наиболее распространенной проблемой, когда ПК неправильно распознает камеру.

Драйверы могут быть установлены неправильно. Отключите камеру от компьютера, выключите ПК и начните все сначала. Требуется подключение к Интернету для загрузки драйверов.

**В.** Камера не распознается mSetup или как веб-камера.

**О.** Камера должна находиться в режиме веб-камеры, а **не** в режиме съемного диска. Камера должна быть подключена с использованием стандартного USB-кабеля. Убедитесь, что кабель не поврежден, присоединив другое устройство USB, используя тот же кабель. Не используйте концентратор USB. Попробуйте использовать другой порт USB. Дефектные кабели являются наиболее распространенной проблемой, когда ПК неправильно распознает камеру. Драйверы могут быть установлены неправильно. Отключите камеру от компьютера, выключите ПК и начните все сначала. Требуется подключение к Интернету для загрузки драйверов. Возможно вам потребуется откатить или обновить программное обеспечение драйвера в диспетчере устройств.

**В.** SD-карта установлена, но камера не распознается как съемный диск.

**О.** Если вы уверены, что ваш кабель USB не поврежден, то вполне возможно, что драйверы USB ПК не работает правильно. DriveCleanup.exe (бесплатно) возможно исправит проблемы с повреждением USB.

**В.** Невозможно извлечь SD-карту.

**О.** Скорее всего, батарея раздулась и прижала держатель карты SD, затрудняя ее извлечение. Осторожно откройте камеру, прижимая палец к карте, чтобы она не вылетела и не была потеряна. Заменить аккумулятор.

**В.** Когда камера подключена в качестве внешнего диска все файлы на SD-карте отображаются как поврежденные.

**О.** Существует проблема с кабелем или драйверы USB ПК повреждены. DriveCleanup.exe (бесплатно) может быть в состоянии исправить проблемы с повреждением USB.

**В.** Камера не заряжается или запись не запускается автоматически от внешнего источника питания, параметр «Автоматическая запись от внешнего источника питания» установлен. **О.** Внешнее питание USB превышает ~ 5,25В, или занижено.

**В.** Воспроизведение прерывистое, или заикается, или цвета воспроизведения являются психоделические, или видео мигает, имеет поврежденные блоки и т.д.

**О.** Всегда сначала скопируйте видео-файл с карты памяти на жесткий диск.

Ваш компьютер или видеокарта могут быть не достаточно мощными для воспроизведения видеопотока.

- Возможно, на вашем компьютере недостаточно памяти.
- Используйте VLC Media Player или MPC-HC (Media Player Classic Домашний кинотеатр). Проигрыватель Windows Media часто не справляется на компьютерах с недостаточной мощностью.
- Психоделические цвета могут также указывать на проблемы с модулем CMOS объектива. Убедитесь что кабель CMOS объектива правильно установлен и не имеет трещин. Кабель объектива очень хрупкий.

**В.** Камера записывает видео с другой частотой кадров и/или разрешением, чем определено настройками.

**О.** Класс карты памяти является слишком низким. Если программное обеспечение обнаружит, что карта является слишком медленной (рейтинг класса слишком низкий), это приведет к снижению скорости и/или разрешения записи.

- **В.** Камера работает нормально, но видео полностью черное.
- **О.** Убедитесь, что крышка объектива снята.

**В.** Камера работает нормально, но звук не записывается.

**О.** Убедитесь , что запись звука не была выключена (см выше). Красный светодиод будет гореть вместе с желтым или синим светодиодом, если звук был отключен. Также убедитесь, что параметр «Внешний микрофон» отключен.

**В.** При воспроизведении видео отчетливо слышно жужжание или щелчки.

**О.** Используйте только качественные микро SD карты с классом 10 или выше. Карты низкого качество могут потреблять чрезмерный ток, который может привести к электрическому шуму в записи.

Перевод создан интернет магазином <http://mobiuscam.ru/>.

Это руководство было обновлено 23 декабря 2018.